# **Apply for a Business Tax Account**

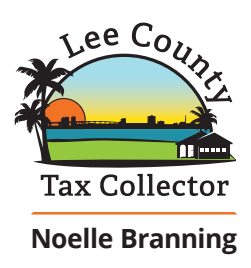

**Online** with **BTExpress<sup>™</sup>** 

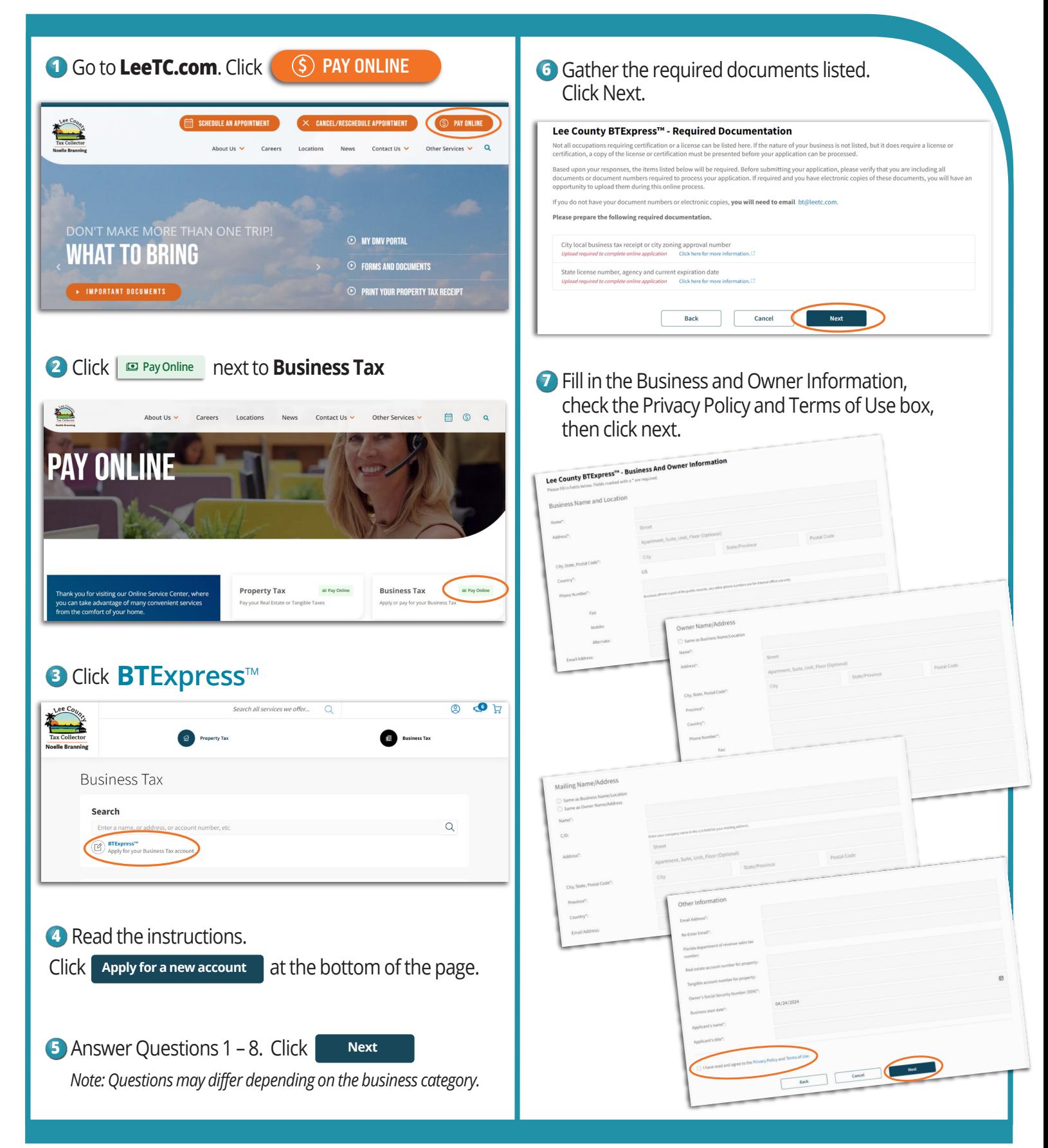

# **Apply for a Business Tax Account** (continued)

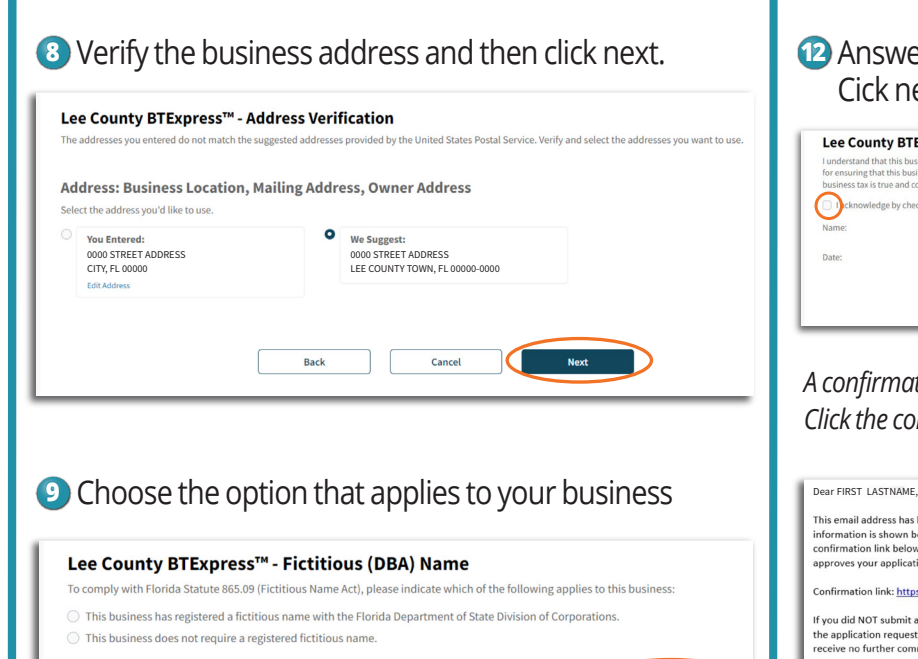

Cancel

## **10** Choose and upload the required documents. Click next.

**Back** 

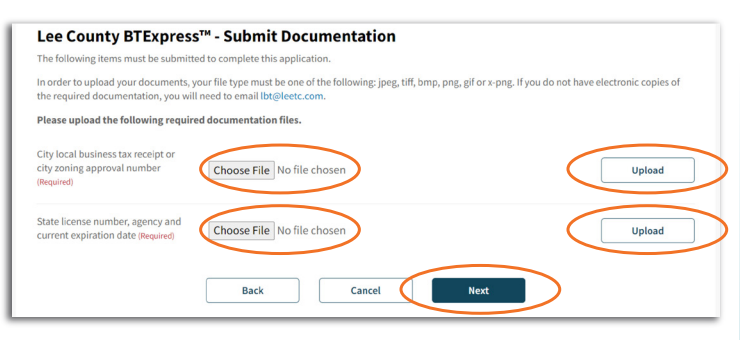

### **11** Answer the questions about your business. Cick next.

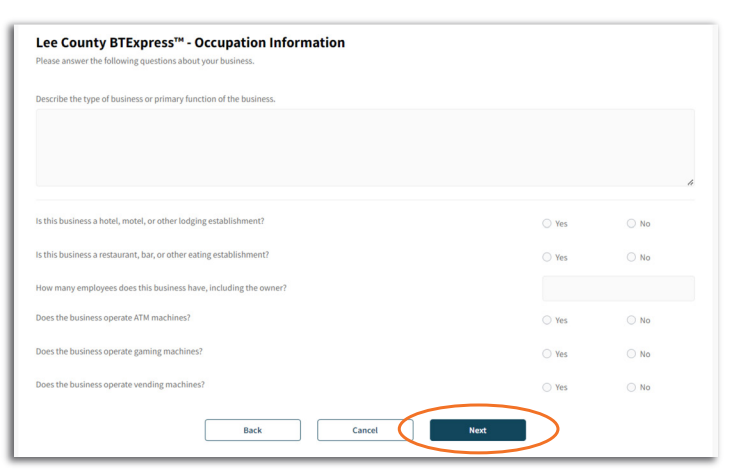

#### **12** Answer the questions about your business. Cick next.

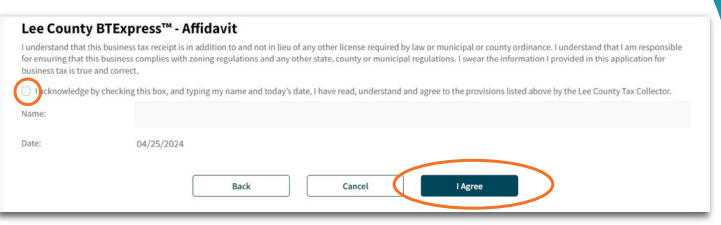

#### *A confirmation email will be sent from no-reply@grantstreet.com. Click the confirmation link to submit or cancel your application.*

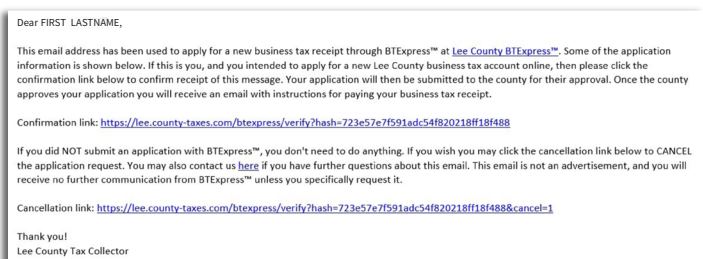

*After you submit your application, the Lee County Tax Collector will approve it and you will receive an email with links to review the details of your account and to submit payment.*

Dear FIRST LASTNAME, The business tax account you requested using BTExpress™ has been approved. Please review the details of your account for accuracy online. In order to receive your new business tax receipt, you must pay the balance due. You may submit payment online. If you have any questions about payments or<br>information on your account please contact us a bt@leetc.com.

Thank you!<br>Lee County Tax Collector

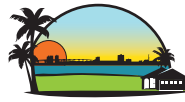

**Lee County Tax Collector** 

**Noelle Branning**